# Google Pay!"

### Overview

Google Pays a digital wallet and online payment method developed by Google. Shoppers can use Google Pa purchases in-app, online, and in-store from any Android mobile device (tablet, smartphone, smartwatch, ete

This guide requires famil Accroity twitch payments

## Availability

To check in which countries or regions you can use Google Pay, read more on avaihaebrielihty yaonudngeeedg magonheica information on Google Pay, you can also refer to these Google resources:

- Here is the documentation f<u>oGro**Ag beroFle**y API terms offustoonyi**aB**reand guidelines for, Anntelgoriabtion ch</u>ecklist [for Andr](https://developers.google.com/pay/api/android/guides/test-and-deploy/integration-checklist?authuser=1)oid o[ogle P](https://developers.google.com/pay/api/android/overview)ay implementation for Googhed Poay API for
- Here is the documentationG foong wee Bay API terms of usteen will be meen diguidelines fount the gebation checklist, for wel Goo[gle](https://developers.google.com/pay/api/web/overview) Pay implementation for Goog [We](https://developers.google.com/pay/api/web/overview) Pay API for

#### Access

To see the available permission levels for a specific mules on hear and domeen chheach kid broad mentation.

### Benefits

As a merchant, you can:

- increase your conversion rate with ecroeu Gotor begste Pay is the preferred payment method for both online and
- offer your customers localized payment methods making your business more attractive for your shoppers simplify payment acceptance across different sales channels

Shoppers in over 20 countries and regions across the world will be able to use their preferred payment met thus increase their buying rate.

# Workflow

Verifone processes B2C payments with Google Pay via your acquirer (i.e., Verifone is not involved in the f Checkout, Pay By Link, Portal for Payment Actions (capture, cancel, refund), transactions reporting, 3DS r

If you are already using Verifone's Hosted Checkout, once you activate Google Pay as a payment method, t shopping cart. When your shoppers choose to pay with Google Pay, they are redirected to the Google Pay payment purchase. Then, Verifone returns the transaction response/confirmation to you (merchant). After payment c shopper automatically back to your shop.

For generating testing cards $G$  of oblow Pt hyperguidelines

### Activate Google Pay

To be able to use Google Pay as a payment method, follow these steps:

1.Log in to your Verifone Central account.

2. Navigate Administration md click Woarlets

3. Select y Courganization from the drop-down list and the delevik woanliet

4. On the Wallet spage, select Cyroguarnization from the drop-down list and Gebog bee Pt bag ption.

Note The wallet will function only if it is created on the same organization as the Payment Provid

5. Click  $\phi$ ndd walletto add the Google Pay wallet to your payment methods portfolio.

6. After adding your Google Pay wallet to your Organization, this payme extive pltioy to well be the was bown as move this payment option from your portfolio, you can do that by disabling the Wallet from the same page.

#### Integrate Google Pay as a payment method

You can accept payments through Googlook Pulatyo sited Payments Page - HIPP mon A Pa

3DS contract ID will need to be used when using Google Pay and SCA compliance level different then NONE.

Once you set up a Google Pay wallet for your Organization, the next step is to create a checkout. To do th snippet below:

- $\cdot$  HPP
- [Ifram](#page-3-0)e

Here is an example body for creating a Checkout to be used as a Hosted Payments Page (default interactio

curl --location --request POST 'https://checkout\_dev.dimebox.com/v2/checkout'<br>--header 'Content-Type: application/json' \ --header 'Content-Type: application/json' \

> [https://verifone.cloud/docs/online-payments/advanced-payment-](https://verifone.cloud/docs/online-payments/advanced-payment-methods-APMs/googlepay)metho Updated: 02-Apr-2024

```
https://verifone.cloud/docs/online-payments/advanced-payment-metho
                                              Updated: 02-Apr-2024
```
4

```
--header 'Authorization: Bearer \
--data-raw ' {
"currency_code" : "EUR" ,
"amount" : 1000 ,
"entity_id" : "a6b45428-0296-4394-8ddd-0b50b5b20aa9" ,<br>"customer" : "e4cfeb8d-0e36-4478-8a01-88950d17d1b0" , ,<br>"configurations" :{<br>"google_pay" :{ "SNEAKERS DELUXE",<br>"dynamic_descriptor" : "SNEAKERS DELUXE",
"card" : \overline{\{}"payment_contract_id" : "e4ef1f24-4e95-4cdc-be6a-4f18ed2056ad" ,
"authorization_type" : "FINAL_AUTH" ,
"sca_compliance_level" : "FORCE_3DS",
"threed_secure" :
Unknown macro: { "enabled" }
}
}
},
"merchant_reference" : "ORDER-1234" ,
"return_url" : "https://enzxiezwyvbcusi.m.pipedream.net" ,
"i18n" ^{-}:
```
The response for creating the Checkout will look like this:

Unknown macro: { "default\_language" }

} '

{<br>"id" "id" : "e09d31b5-231a-4b26-a3aa-0bbfa901412a"<br>"url" : "https://checkout\_dev.dimebox.com/v2/che : "https://checkout\_dev.dimebox.com/v2/checkout/e09d31b5-231a-4b26-a3aa-0bbfa901412a/view" }

Here is an example body for creating a Checkout to be used as Iframe:

{ "amount" : 74.55 , "currency\_code" : "EUR",<br>"entity\_id" : "{{entity\_id}}" ,<br>"configurations" : { "{{payment\_method}}" : { // varies per payment\_method } }, "merchant\_reference" : "SNKRS-7001" , "return\_url" : "{{merchant\_return\_url}}" , "interaction\_type" : "IFRAME" }

The response for creating the checkout will look like this:

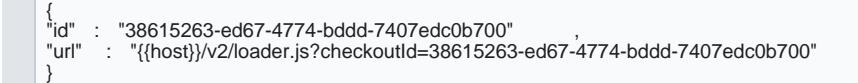

### Payment actions

You can perform the fpallyonwement actions isng Google Pay.

Payment actions via Verifone Central

You can process transactions in Verifone Central with a Google in Ray only via

Payment actions via eCom[m API - use https://verifone.cloud/api-catalog/verifone-ecommerce-api#op](https://verifone.cloud/api-catalog/verifone-ecommerce-api#operation/readTransaction)eration/readTransaction

### Stored credentials for Google Pay

Stored Credentials for Google Pay are supported as long as the acquirer supports both Stored Credentials To perform a Sign Up Google Pay tr<u>anstaction, whelet payment using Google</u> Pay Pbren point as hould be used. Toperform a Charge Google Pay tra<u>lm staiatticona, caand p</u>ayAnPeln¢all should be submitted and use a re-use token For more details related to Stored Credensials, da Creess monaughes.

# Reporting

You can see and export tr[ansaction repo](https://verifone.cloud/docs/portal/settlements-report)rts, 3DS transation enniencopfoon tshined Google Pay wallet right from your [Verifone Ce](https://verifone.cloud/docs/portal/common-portal-guide)natorabunt.